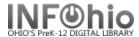

## Student Barcodes - for all students

## Purpose:

Create barcodes for all students in the beginning of the year.

Print on labels to use for making ID cards.

Print on paper and save to use when Offline Circ is needed.

#### Location:

INFOhio tab > LBL: User Labels

# Setup options:

- a. Basic tab rename report
- b. User Selection tab
  - i. Library
  - ii. Grade(s) or user profile for your building
- c. Sorting tab
  - i. For class groups library/teacher/name
  - ii. For alphabetical list library/name/barcode
- d. Label Options
  - i. Verify Patron Barcode Labels is bulleted
  - ii. Uncheck District and School/Library if you don't want them to display.
  - iii. Check Page Breaks if doing by class. Do not check Page Breaks if you just want them in alphabetical order.
  - iv. Optional text will appear on all barcodes. You could select to run this for just one grade at a time and enter that grade here.

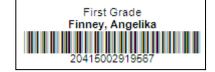

## Result:

Sort by teacher and Page Breaks were selected.

- Notice the first label is just the teacher's name.
- There may be some blank labels at the end of a sheet, since the next class will start on a new sheet.

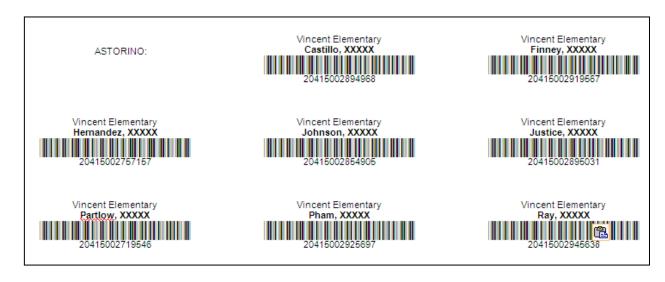